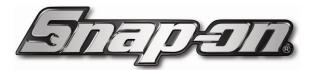

## **BRAKE TESTER/WINDOWS UPDATE FIX OCTOBER 2018**

If you're having problems operating your brake tester after recent Windows updates, follow the steps below for guidance on a solution:

- Exit the SDP software and return to the desktop
- Go to the bottom-right task bar
- Follow the mouse clicks as advised in the following screenshots

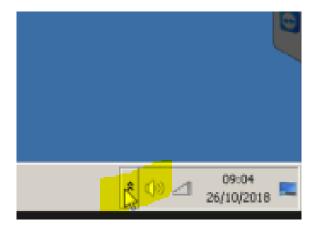

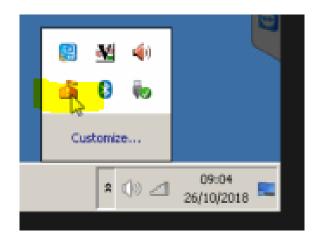

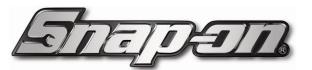

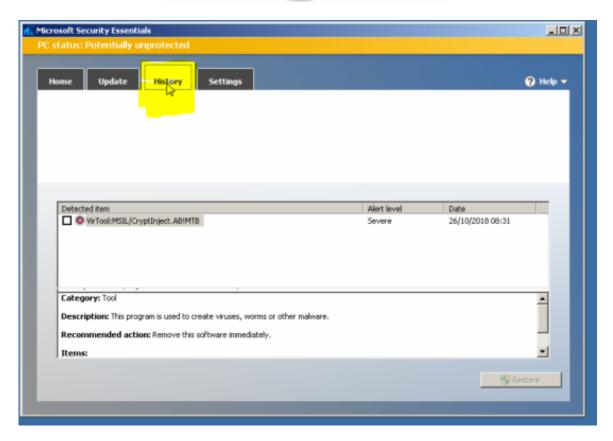

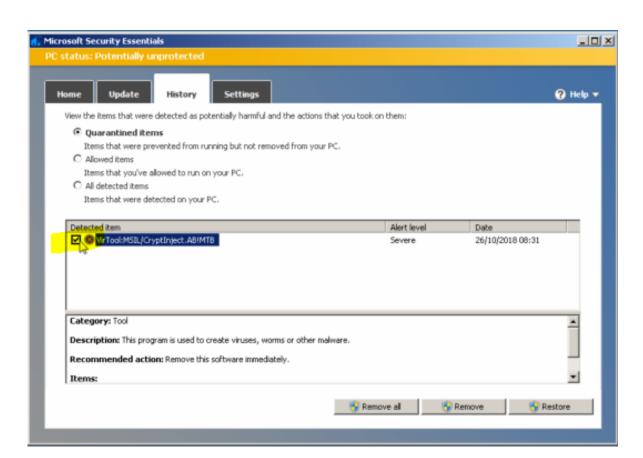

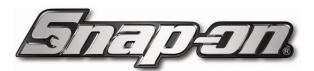

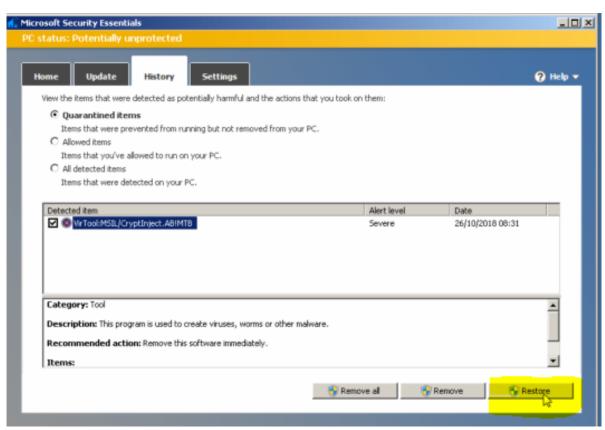

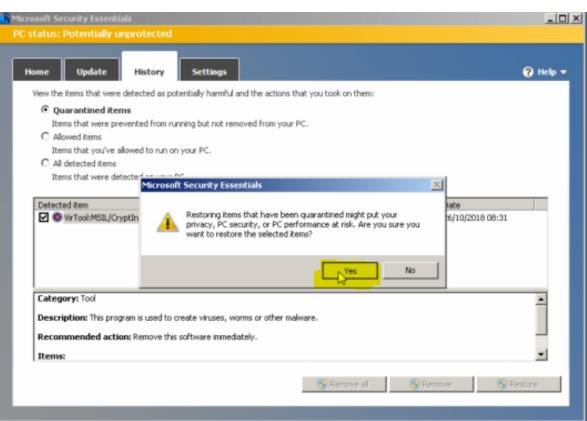

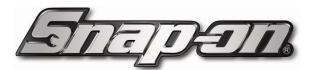

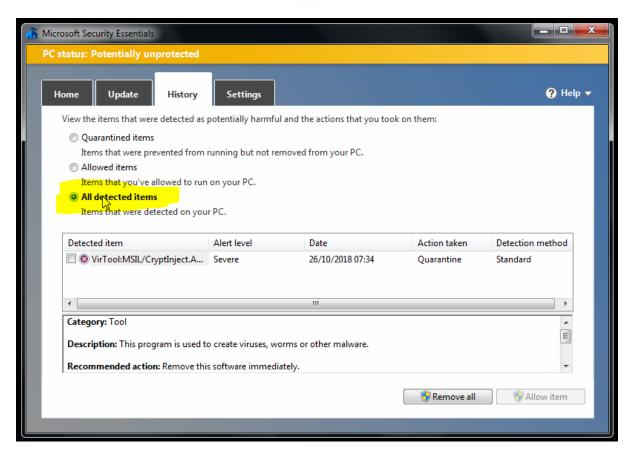

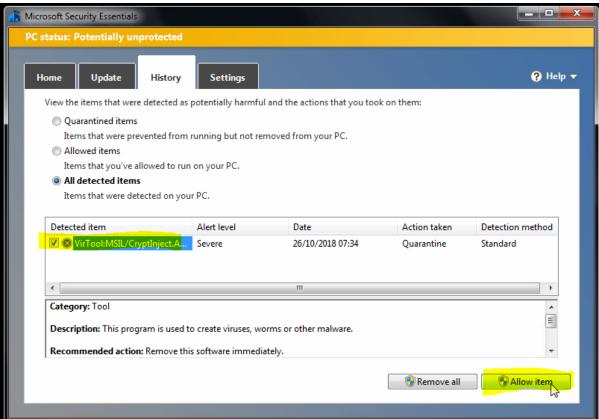

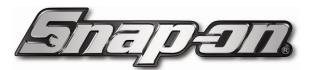

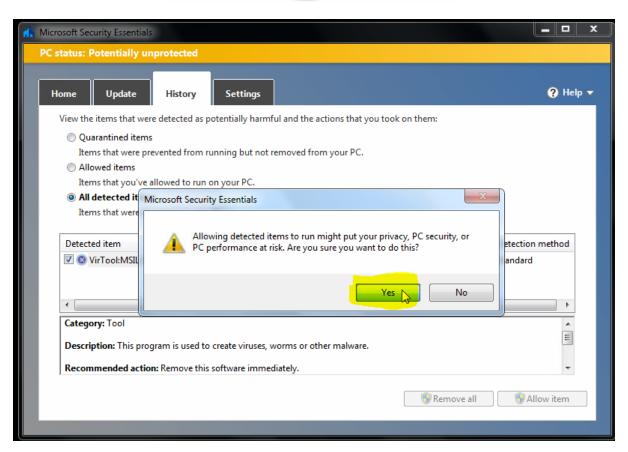

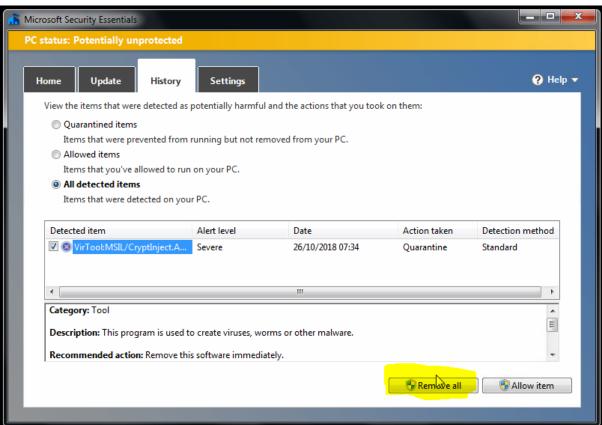

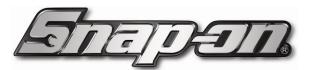

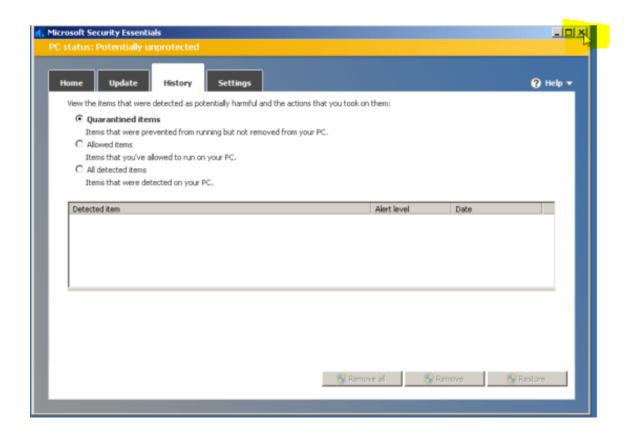

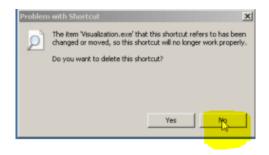